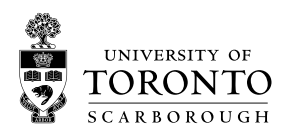

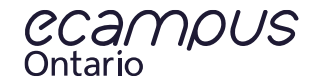

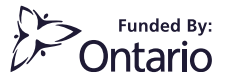

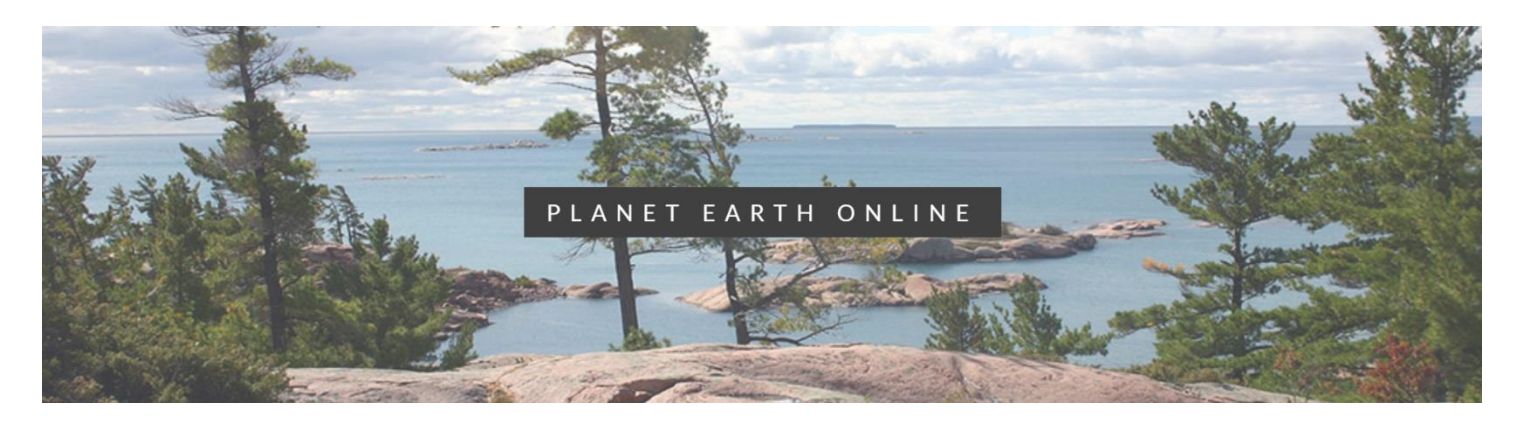

## INSTRUCTOR GUIDE

MODULE 3: DIVERGENT BOUNDARIES

## LEARNING OUTCOMES

- Use lithospheric age data to predict how continents may have shifted in the past.
- Identify locations on Earth now undergoing extension.

## MODULE CONTENTS

- Activity 1: Explore Divergent Boundaries
	- o Instructions: Use Google Maps and Google Street View to identify characteristic features of divergent boundaries
- Activity 2: Sea Floor Bathymetry vs. Magnetic Stripes
	- o Instructions: Use image slider to compare Sea Floor Bathymetry and Magnetic Stripes imagery of a divergent boundary
	- Activity 3: Explorer Ridge Hydrothermal Vents
		- o Instructions: Watch videos that illustrate the phenomenon of hydrothermal circulation at submerged mid oceanic ridges
- Activity 4: The Age of the Crust
	- o Instructions: Navigate interactive globe to explore the age of the Earth's oceanic and continental lithosphere

This project was funded by **eCampusOntario**. eCampusOntario is a not-for-profit centre of excellence and global leader in the evolution of teaching and learning through technology.

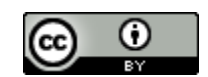

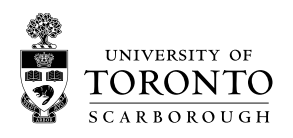

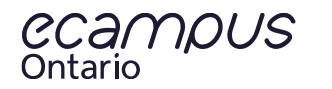

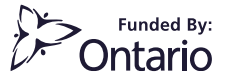

## SCORM INSTALLATION

- Download SCORM package from<https://planetearth.utsc.utoronto.ca/mod3.html>
- Blackboard Learn Users:
	- o [https://help.blackboard.com/Learn/Instructor/Course\\_Content/Create\\_Content/Add\\_Content\\_Packages](https://help.blackboard.com/Learn/Instructor/Course_Content/Create_Content/Add_Content_Packages)
- Moodle Users:
	- o [https://docs.moodle.org/19/en/Adding/editing\\_a\\_SCORM](https://docs.moodle.org/19/en/Adding/editing_a_SCORM)
- Canvas Users:
	- o <https://community.canvaslms.com/docs/DOC-10312-4152340211>

This project was funded by **eCampusOntario**. eCampusOntario is a not-for-profit centre of excellence and global leader in the evolution of teaching and learning through technology.

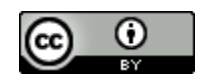